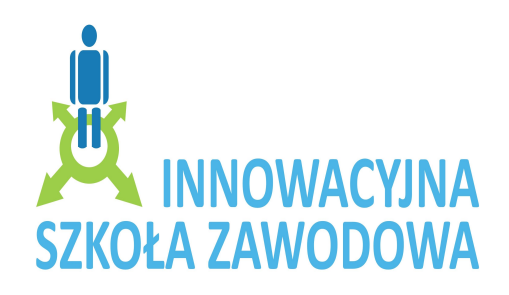

# **SCENARIUSZ ZAJĘĆ EDUKACYJNYCH**

**KLASA:** Uczniowie Zespołu Szkół Specjalnych przy DPS w Kadłubie

**TEMAT:** Z technologią informatyczną na ty.

#### **CELE DYDAKTYCZNE I WYCHOWAWCZE : POZNAWCZE :**

- zapoznanie uczniów z efektywnym posługiwaniem się technologią informatyczną;
- zapoznanie się z nowymi technikami informatycznymi: mechatronika- konstrukcja, wykonawstwo i eksploatacja urządzeń inteligentnych;
- doskonalenie umiejętności wykorzystywania poznanych technik komputerowych i multimedialnych (budowa i zasada działania komputera, aparatu cyfrowego, rzutnika, drukarki, skanera, tablicy interaktywnej, kamery);
- zaznajomienie uczniów z podstawowymi pojęciami i definicjami dotyczącymi tematów zajęć;
- doskonalenie umiejętności czytania i pisania za pomocą programów komputerowych;
- kształcenie umiejętności prezentowania własnej twórczości;
- zapoznanie z podstawowymi zasadami BHP.

# **EMOCJONALNO – MOTYWACYJNE:**

- rozwijanie własnych zainteresowań związanych z wykorzystaniem technik komputerowych;
- ułatwienie zrozumienia poruszanych tematów dzięki zastosowaniu programów zawierających animacje, filmy, pokazy slajdów;
- rozwijanie samodzielności, aktywności poznawczej i twórczej uczestników projektu;
- łączenie procesów poznawczych i kształcących z dobrą zabawą;
- doskonalenie sprawnej i efektywnej pracy grupowej, ćwiczenie umiejętności współdziałania.

#### **CELE DZIAŁANIOWE:**

- wykorzystywanie nowoczesnych środków informatycznych do wyszukiwania informacji;
- obsługa urządzeń cyfrowych;
- nauka bezpiecznego posługiwania się Internetem jako źródło zdobywania informacji; korzystanie z przeglądarek internetowych;
- usprawnianie koordynacji wzrokowo ruchowej;
- doskonalenie procesów analizy i syntezy wzrokowej.

#### **METODY:**

- podające objaśnienie
- eksponujące pokaz

- praktyczne - ćwiczenia

Program będzie realizowany w ramach projektu: Innowacyjna Szkoła Zawodowa z grupą młodzieży z upośledzeniem umysłowym w stopniu umiarkowanym i znacznym.

**MIEJSCE REALIZACJI:** Zespół Szkół przy DPS w Kadłubie.

**TERMIN REALIZACJI:** listopad 2009 – czerwiec 2010

## **ŚRODKI DYDAKTYCZNE:**

Komputer stacjonarny, komputer przenośny, aparaty cyfrowe, drukarka, skaner, tablica interaktywna, klocki LEGO Mindstorms NXT, klocki LEGO Technics, roboty, przenośne nośniki pamięci, projektor, programy komputerowe, kamera cyfrowa, długopisy, kartki, mazaki.

# **OPIS ĆWICZENIA:**

**TYTUŁ:** Zajęcia organizacyjne.

#### **CELE:**

- zapoznanie uczniów z efektywnym posługiwaniem się technologią informatyczną;
- zapoznanie z podstawowymi zasadami BHP;
- kształcenie umiejętności prezentowania własnej twórczości;
- zaznajomienie uczniów z podstawowymi pojęciami i definicjami dotyczącymi tematów zajęć;

#### **CZAS TRWANIA:**

5 \* 45 min

#### **POMOCE:**

Komputer, projektor, tablica interaktywna, aparaty fotograficzne, drukarka, klocki LEGO, przenośne nośniki pamięci, kamera cyfrowa, skaner, kartki, kredki, mazaki.

#### **ARANŻACJA PRZESTRZENI:**

Pracownia komputerowa.

# **PRZEBIEG ĆWICZENIA:**

Powitanie uczniów na zajęciach.

Zapoznanie uczniów z Projektem Innowacyjnej Szkoły Zawodowej jego celami, przebiegiem, formą oraz tematami zajęć.

Zapoznanie z podstawowymi zasadami BHP, jakie będą obowiązywały na zajęciach.

Wyjaśnienie nowych pojęć związanych z tematyką zajęć np.: mechatronika, robotyka, tablica interaktywna, projektor itp.

Omówienie, pokazanie i wyjaśnienie zasad działania i praktycznego wykorzystania sprzętu z którego uczestnicy projektu będą korzystali.

Zabawy manipulacyjne klockami LEGO, jako wstęp do mechatroniki.

Uczniowie w grupach rywalizują w zbudowaniu robota.

Prezentacja wykonanych prac.

## **PYTANIA I ZAGADNIENIA DO PODSUMOWANIA LEKCJI:**

Pogadanka ukierunkowana na temat możliwości jakie wynikają z realizacji projektu. Czy jesteście zadowoleni ze swojej dzisiejszej pracy i spędzenia czasu wolnego?

#### **TREŚĆ ZADANIA DOMOWEGO:**

Znajdźcie w czasopismach sprzęt multimedialny, roboty, klocki LEGO itp.

# **OPIS ĆWICZENIA:**

## **TYTUŁ:**

Komputer.

## **CELE:**

- doskonalenie umiejętności wykorzystywania poznanych technik komputerowych (budowa i zasada działania komputera);
- doskonalenie umiejętności czytania i pisania za pomocą programów komputerowych;
- usprawnianie koordynacji wzrokowo ruchowej;
- doskonalenie procesów analizy i syntezy wzrokowej.

## **CZAS TRWANIA:**

3 \* 45 min

#### **POMOCE:**

Komputer stacjonarny, komputer przenośny, stary rozkręcony komputer, drukarka, programy komputerowe, kartki, kredki, mazaki.

#### **ARANŻACJA PRZESTRZENI:**

Pracownia komputerowa.

# **PRZEBIEG ĆWICZENIA:**

Przywitanie się z uczniami.

Wprowadzenie do tematu zajęć.

Podział uczniów na grupy.

Zaznajomienie z możliwościami i wykorzystaniem komputera.

Zwrócenie uwagi na budowę komputera przenośnego i stacjonarnego, nazywanie

poszczególnych elementów: monitor, klawiatura, mysz, stacja dysków.

Quiz pomiędzy grupami : różnice.

Uruchamianie komputerów, otwieranie Worda, tworzenie własnego folderu, przepisywanie zagadek tematycznych z wykorzystywaniem możliwości paska narzędzi (pogrubianie, zmiana czcionki, wielkości liter).

Zapisanie tekstu we własnym folderze, drukowanie.

Międzygrupowe rozwiązywanie zagadek - zabawa.

Otwieranie programu Paint, losowanie między grupami tematu do narysowania np.( aparat fotograficzny, komputer, klawiatura itp.)

Rysowanie wylosowanego tematu z pełnym wykorzystaniem programu.

Drukowanie prac.

Zgadnij co to jest? – quiz.

Podsumowanie rozgrywek międzygrupowych.

## **PYTANIA I ZAGADNIENIA DO PODSUMOWANIA LEKCJI:**

Co zapamiętaliście z dzisiejszych zajęć? – pogadanka. Co najbardziej wam się spodobało?

#### **TREŚĆ ZADANIA DOMOWEGO:**

Narysuj w programie Paint komputer.

## **OPIS ĆWICZENIA:**

**TYTUŁ:**

Pliki multimedialne.

#### **CELE:**

- zapoznanie uczniów z efektywnym posługiwaniem się technologią informatyczną;
- kształcenie umiejętności prezentowania własnej twórczości;
- ułatwienie zrozumienia poruszanych tematów dzięki zastosowaniu programów zawierających animacje, filmy, pokazy slajdów;
- rozwijanie samodzielności, aktywności poznawczej i twórczej uczestników projektu;
- łączenie procesów poznawczych i kształcących z dobrą zabawą;
- doskonalenie sprawnej i efektywnej pracy grupowej, ćwiczenie umiejętności współdziałania;
- wykorzystywanie nowoczesnych środków informatycznych do wyszukiwania informacji;
- doskonalenie procesów analizy i syntezy wzrokowej.

# **CZAS TRWANIA:**

4 \* 45 min

#### **POMOCE:**

Komputer, filmy DVD, projektor, tablica interaktywna.

#### **ARANŻACJA PRZESTRZENI:**

Pracownia komputerowa.

#### **PRZEBIEG ĆWICZENIA:**

Powitanie uczniów.

Zapoznanie z tematem zajęć.

Nauka samodzielnego korzystania z programów odtwarzających filmy oraz pliki muzyczne Windows Media Player, All Player .

Zapoznanie z możliwościami wykorzystania projektora i tablicy interaktywnej.

Nauka samodzielnego podłączania i obsługiwania projektora.

Praca w grupach, wybór filmu do projekcji, wspólne przygotowanie sprzętu. Projekcja wybranego filmu.

#### **PYTANIA I ZAGADNIENIA DO PODSUMOWANIA LEKCJI:**

Refleksje na temat oglądanego filmu – pogadanka. Co to jest Windows Media Player, All Player? Co potrafilibyście powiedzieć na temat wykorzystania plików multimedialnych?

# **TREŚĆ ZADANIA DOMOWEGO:**

Narysujcie scenkę z filmu, która wam się najbardziej spodobała.

# **OPIS ĆWICZENIA:**

## **TYTUŁ:**

**Internet** 

# **CELE:**

- zaznajomienie uczniów z podstawowymi pojęciami i definicjami;
- doskonalenie umiejętności czytania i pisania za pomocą programów komputerowych;
- kształcenie umiejętności prezentowania własnej twórczości;
- rozwijanie własnych zainteresowań związanych z wykorzystaniem technik komputerowych;
- rozwijanie samodzielności, aktywności poznawczej i twórczej uczestników projektu;
- łączenie procesów poznawczych i kształcących z dobrą zabawą;
- doskonalenie sprawnej i efektywnej pracy grupowej, ćwiczenie umiejętności współdziałania.
- wykorzystywanie nowoczesnych środków informatycznych do wyszukiwania informacji;
- nauka bezpiecznego posługiwania się Internetem jako źródło zdobywania informacji; korzystanie z przeglądarek internetowych;
- usprawnianie koordynacji wzrokowo ruchowej;
- doskonalenie procesów analizy i syntezy wzrokowej.

# **CZAS TRWANIA:**

5 \* 45 min

# **POMOCE:**

Komputer, Internet, drukarka, słuchawki, kamerka internetowa.

# **ARANŻACJA PRZESTRZENI:**

Pracownia komputerowa.

**PRZEBIEG ĆWICZENIA:** Przywitanie się z uczniami. Wprowadzenie do tematyki zajęć. Bezpieczny Internet - co to znaczy? – ukierunkowana pogadanka . Wdrażanie do korzystania ze znanych przeglądarek internetowych. Jak skutecznie szukać potrzebnych informacji ? – przedstawienie najpopularniejszych przeglądarek internetowych: Google, Mozilla Firefox, Onet pl.,itp. Podział na grupy i ćwiczenia - wyszukiwanie informacji o dowolnej gwieździe muzyki. Samodzielne drukowanie z przestrzeganiem kolejności zadań. Prezentacja zdobytych informacji. Komunikacja przez Internet – pokazanie uczniom możliwości wykorzystania Internetu do komunikowania się (GG , Skype), praca w grupach. Ocena pracy uczniów – wystawka.

# **PYTANIA I ZAGADNIENIA DO PODSUMOWANIA LEKCJI:**

Do czego służy nam Internet? Zalety i wady.

Czy korzystając z Internetu możemy uzyskać niezbędne dla nas informacje? Jakie niebezpieczeństwo za sobą niesie niewłaściwe korzystanie Internetu? Co to jest Google, Mozilla Firefox, Onet pl.? Do czego służy GG, Skype?

## **TREŚĆ ZADANIA DOMOWEGO:**

Znajdź w Internecie znaczenie słowa: cyfrowy aparat fotograficzny, analogowy aparat fotograficzny.

## **OPIS ĆWICZENIA:**

#### **TYTUŁ:**

Aparaty cyfrowe, kamera cyfrowa.

#### **CZAS TRWANIA:**

5 \* 45min.

#### **POMOCE:**

Komputer, aparaty cyfrowe, aparat analogowy, drukarka, przenośne nośniki pamięci, kamera cyfrowa, kartki, mazaki.

#### **ARANŻACJA PRZESTRZENI:**

Pracownia komputerowa.

#### **PRZEBIEG ĆWICZEŃ:**

Przywitanie się z uczniami.

Wprowadzenie do tematu zajęć.

Pokazanie różnic pomiędzy aparatem cyfrowym, a analogowym, zwrócenie uwagi na postęp techniki (klisza, karta, wyświetlacz).

Omówienie budowy i obsługi aparatu cyfrowego i kamery cyfrowej.

Nauka kopiowania fotografii i nagrań do komputera – ćwiczenia.

Przedstawienie bardziej zaawansowanych możliwości wykonywania zdjęć np. tryb nocny, portret, itp.

Praca w grupach – wykonywanie fotografii wskazanych przedmiotów, zgrywanie

wykonanych zdjęć z karty do komputera i drukowanie na papierze fotograficznym.

Zgrywanie zdjęć na przenośne nośniki pamięci.

Ocena pracy uczniów – wystawka z wykonanych zdjęć.

#### **PYTANIA I ZAGADNIENIA DO PODSUMOWANIA LEKCJI:**

Który z aparatów jest praktyczniejszy? Zalety – wady. Zalety kamery cyfrowej. Czy podobała ci się praca w grupie?

#### **OPIS ĆWICZENIA:**

**TYTUŁ:** Klocki lego, roboty.

## **CELE:**

- zapoznanie uczniów z efektywnym posługiwaniem się technologią informatyczną;
- zapoznanie się z nowymi technikami informatycznymi: mechatronika- konstrukcja, wykonawstwo i eksploatacja urządzeń inteligentnych;
- zaznajomienie uczniów z podstawowymi pojęciami i definicjami dotyczącymi tematów zajęć;
- doskonalenie umiejętności czytania i pisania za pomocą programów komputerowych;
- kształcenie umiejętności prezentowania własnej twórczości;
- rozwijanie własnych zainteresowań związanych z wykorzystaniem technik komputerowych;
- ułatwienie zrozumienia poruszanych tematów dzięki zastosowaniu odpowiednich programów;
- rozwijanie samodzielności, aktywności poznawczej i twórczej uczestników projektu;
- łączenie procesów poznawczych i kształcących z dobrą zabawą;
- doskonalenie sprawnej i efektywnej pracy grupowej, ćwiczenie umiejętności współdziałania.
- usprawnianie koordynacji wzrokowo ruchowej;
- doskonalenie procesów analizy i syntezy wzrokowej.

#### **CZAS TRWANIA:**

8 \* 45 min

#### **POMOCE:**

Komputer, aparaty cyfrowe, kamera cyfrowa, klocki LEGO Mindstorms NXT, klocki LEGO Technics, roboty, programy komputerowe, kartki, mazaki.

#### **ARANŻACJA PRZESTRZENI:**

Klasa lekcyjna.

# **PRZEBIEG ĆWICZENIA:**

Przywitanie uczniów i wprowadzenie w tematykę zajęć.

Uruchamianie komputerów i wyszukiwanie strony http://mindstorms.lego.com w celu zobrazowania tematu.

Podział na grupy i przydzielenie zadań (z użyciem instrukcji jedna grupa konstruuje robota z klocków LEGO Mindstorms NXT, natomiast druga grupa konstruuje samochód z LEGO Technics).

Praca w grupach.

Programowanie zbudowanego robota i pokazanie jego praktycznych możliwości, zabawa tematyczna.

Zaprezentowanie wypożyczonych robotów, zwrócenie uwagi na ogromny postęp techniki jaki dokonał się w ostatnich latach w wielu dziedzinach życia, w których wykorzystywana jest mechatronika, robotyka ( zobrazowanie za pomocą Internetu, przykłady).

Wspólne programowanie robotów i sterowanie nimi.

Robienie zdjęć, nagrywanie efektów pracy kamerą cyfrową.

Podsumowanie i omówienie zajęć.

# **PYTANIA I ZAGADNIENIA DO PODSUMOWANIA LEKCJI:**

Na czym polega mechatronika?

Co to jest robotyka?

Jak i gdzie wykorzystujemy roboty w życiu codziennym?

Czy jesteście zadowoleni uczestniczenia w zajęciach?- refleksje.

 **Opracowała**: Marta Kapica